考試科目: 二技 **1033** 商業套裝軟體 考試日期: **<sup>110</sup>** <sup>年</sup> **<sup>11</sup>** <sup>月</sup> **<sup>14</sup>** <sup>日</sup> 節次: **3**

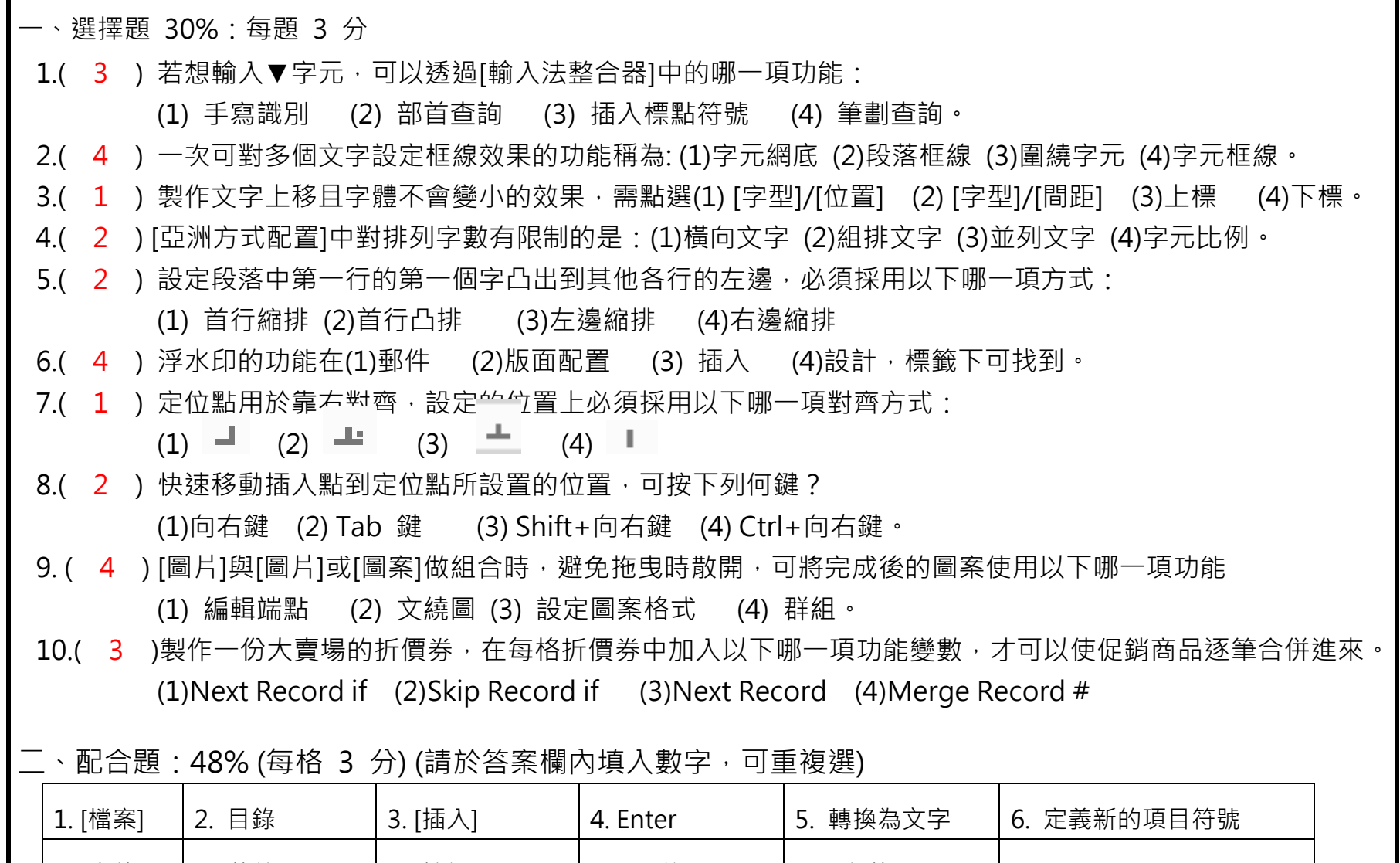

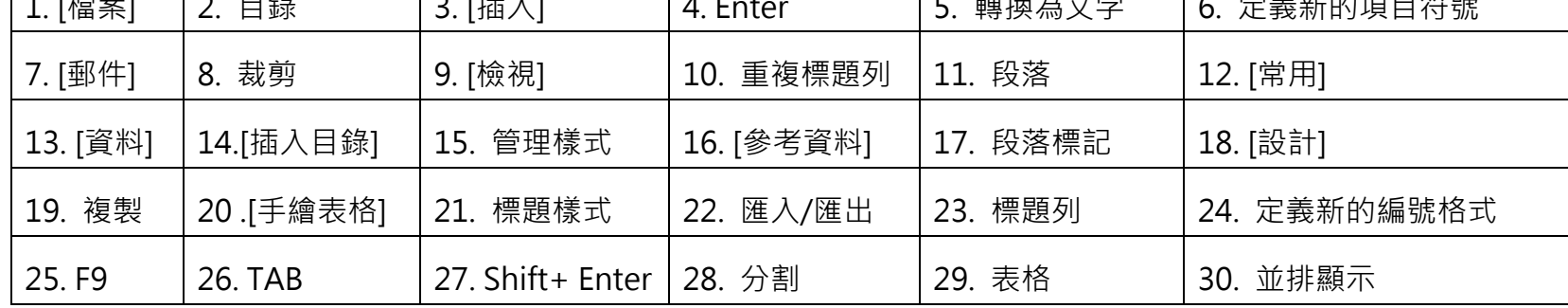

- 1. 將圖片一部分切除可使用編修功能,點選 A [8. 裁剪]。
- 2. 顯示尺規功能可在 B [9. 檢視] 標籤頁中找到
- 3. 製作目錄的步驟, (1).章節使用標題樣式, (2).點選 C\_\_\_\_標籤[16.參考資料], (3).點選 D [2.目錄], (4).再點選 E [14.插入目錄]。
- 4. 匯入一張圖片做為項目符號:點選[常用] 標籤/ 開啟[段落]/項目符號/開啟\_\_F\_\_\_ [6.定義新的項目符號]窗格。
- 5. 合併列印的功能在\_\_\_G\_\_\_[7. 郵件]標籤下可找到。
- 6. 如何產生段落標記 H [4.Enter] , 如何為強迫換行不換段 I [27. Shift + Enter]
- 7. 文字轉為一表格(1)選取一文字區域(2) 點選\_\_\_J\_\_\_ [3.插入]標籤/\_\_\_K\_\_\_ [29.表格]按鈕,開啟[文字轉換為表格] 對話功能,就可解決此問題
- 8. 當表格跨越到另一頁面時,無法看到表格的標題列,為增加閱讀的便利,可使用
L
[10.重複標題列] 功 能 。但滑鼠游標必須停留在 M 上 。[23.標題列]
- 9. 目錄製作完成後,當文件內容重新編修後,點選\_\_\_N\_\_鍵[25.F9],目錄可快速更新。
- 10. 能將正在使用中的兩個檔案在螢幕中分成上下兩部分,可以在編輯檔案時,同時觀看兩個檔案各自不同的節。

國立臺北商業大學附設空中進修學院 110 學年度第一學期期中考參考答案

考試科目: 二技 **1033** 商業套裝軟體 考試日期: **<sup>110</sup>** <sup>年</sup> **<sup>11</sup>** <sup>月</sup> **<sup>14</sup>** <sup>日</sup> 節次: **3**

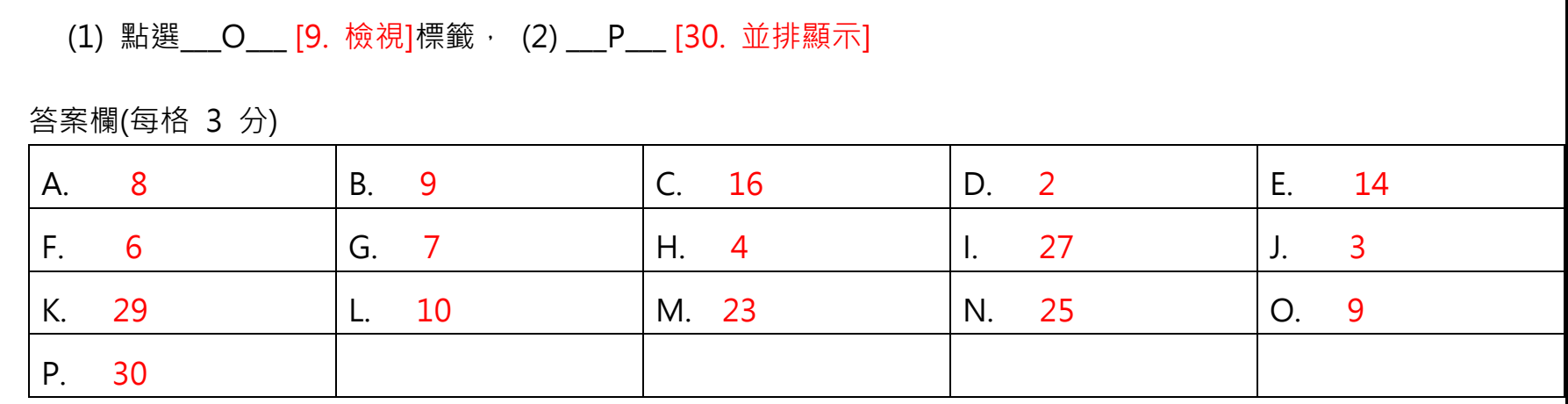

三、問答題:22%

1、顯示段落標記的步驟? 10%

答: [檔案]標籤/[選項]/[顯示]/勾選[段落標記]。

2、將文件 A 中新建的樣式(例如 ds1), 複製到文件 B 中的步驟? 12 %

答:文件A中開啟\_\_\_\_\_\_\_\_\_\_\_\_\_窗格; [樣式] 開啟 \_\_\_\_\_\_\_\_\_\_\_\_\_\_\_\_\_\_\_\_ 窗格 [管理樣式 ] ; .

按下 按鈕 [匯入/匯出];

左方「A.docx(文件)」挑選ds1,將右方的Normal.dotm(共用範本)[關閉檔案]

右方小窗格開啟B.docx(文件),點選 按鈕; [複製]

按下右下角[關閉]